## Tutorial 7 – **Dental Payment** Application Introducing JCheckBoxes and Message Dialogs

1

#### **Outline**

- 7.1 Test-Driving the **Dental Payment** Application
- 7.2 Constructing the **Dental Payment** Application
- 7.3 Using JCheckBoxes
- 7.4 Using a Dialog to Display a Message
- 7.5 Logical Operators
- 7.6 Wrap-Up

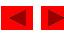

#### **Objectives**

- In this tutorial, you will learn to:
  - Use JCheckBoxes to allow users to select options.
  - Use dialogs to display messages.
  - Use logical operators to form more complex conditions.

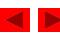

#### 7.1 Test-Driving the **Dental Payment** Application

#### Application Requirements

A dentist has asked you to create an application that employees can use to bill patients. Your application must allow the user to enter the patient's name and specify which services were performed during the visit. Your application must then calculate the total charges. If a user attempts to calculate the total of a bill before any services are specified or before the patient's name is entered, an error message should be displayed.

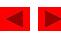

## 7.1 Test-Driving the **Dental Payment** Application (Cont.)

Figure 7.1 **Dental Payment** application without input entered.

|                           | 🌺 Dental Payment   |             |
|---------------------------|--------------------|-------------|
|                           | Dental Pa          | ayment Form |
|                           | Patient name:      |             |
| JCheckBox                 | — 🗌 Cleaning       | \$35        |
| components<br>(unchecked) | — 🗌 Cavity Filling | \$150       |
| (unencexed)               | — 🗌 X-Ray          | \$85        |
|                           |                    | Total:      |
|                           |                    | Calculate   |

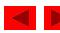

## 7.1 Test-Driving the **Dental Payment** Application (Cont.)

Figure 7.2 Message dialog appears when no name is entered and/or no JCheckBoxes are selected.

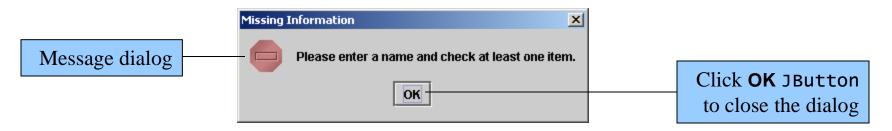

- Run the **Dental Payment** application
  - cd c:\Examples\Tutorial07\
    CompletedApplication\DentalPayment
  - java DentalPayment

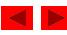

## 7.1 Test-Driving the **Dental Payment** Application (Cont.)

Figure 7.3 **Dental Payment** application with input entered and total price of services displayed.

|            | 🌺 Dental Payment |                 |
|------------|------------------|-----------------|
|            | Dental Pa        | ayment Form     |
|            | Patient name:    | Bob Jones       |
| JCheckBox  | Cleaning         | \$35            |
| components | Cavity Filling   | \$150           |
| (checked)  | — 🗹 X-Ray        | \$85            |
|            |                  | Total: \$120.00 |
|            |                  |                 |

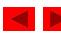

#### 7.2 Constructing the **Dental Payment** Application

When the user clicks the Calculate JButton: Input patient name

> If user has not entered a patient name or has not selected any JCheckBoxes Display error message in dialog

Else

If Cleaning JCheckBox is selected Add cost of a cleaning to the total

If Cavity Filling JCheckBox is selected Add cost of a cavity filling to the total

If X-Ray JCheckBox is selected Add cost of an x-ray to the total

Display total price of services rendered in dollar format

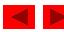

#### 7.2 Constructing the **Dental Payment** Application

| Action                                                                                                   | Component/Class                                                                                                    | Event/Method                            |
|----------------------------------------------------------------------------------------------------|----------------------------------------------------------------------------------------------------|-----------------------------------------|
| Label the application's components                                                                       | <pre>dentalPaymentFormJLabel,<br/>patientNameJLabel,<br/>totalJLabel,<br/>cleaningPriceJLabel,<br/>cavityFillingPriceJLabel,<br/>xRayPriceJLabel,<br/>cleaningJCheckBox,<br/>cavityFillingJCheckBox,<br/>xRayJCheckBox</pre> |                                         |
| Input patient name                                                                                       | patientNameJTextField                                                                                                    | User clicks<br><b>Calculate</b> JButton |
| If user has not entered a name or has<br>not selected any JCheckBoxes<br>Display error message in dialog | cleaningJCheckBox,<br>cavityFillingJCheckBox,<br>xRayJCheckBox<br>JOptionPane                                                                                                    |                                         |
| Else<br>If Cleaning JCheckBox<br>is selected<br>Add cost of cleaning<br>to total                         | cleaningJCheckBox                                                                                                    |                                         |
| If Cavity Filling JCheckBox is selected<br>Add cost of cavity filling to total                           | cavityFillingJCheckBox                                                                                                    |                                         |
| If X-Ray JCheckBox selected<br>Add cost of an x-ray to total                                             | xRayJCheckBox                                                                                                    |                                         |
| Display price of services                                                                                | totalJTextField                                                                                                    |                                         |
| Figure 7.4 ACE table for Dental P                                                                        | ayment application.                                                                                                    |                                         |

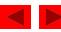

## 7.3 Using JCheckBoxes

• JCheckBoxes

small gray square either blank or containing a small checkmark

– Properties:

- *selected* property: whether or not a JCheckBox is selected

- *text* property: the text just beside a JCheckBox

- *bounds* property: location of JCheckBox
- Methods:
  - isSelected returns true if JCheckBox is selected
  - setText sets text of JCheckBox
  - setBounds sets bounds of JCheckBox
- state button: a button that has either an on or off state

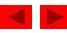

Figure 7.5 Changing the *text* and *bounds* properties of cleaningJCheckBox.

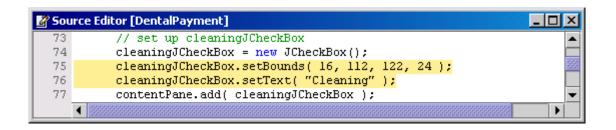

• Use methods setBounds and setText to change JCheckBox properties

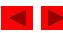

Figure 7.6 Changing *text* and *bounds* properties of cavityFillingJCheckBox.

| 🖉 Sou | rce Editor [DentalPayment]                                       |         |
|-------|------------------------------------------------------------------|---------|
| 86    | // set up cavityFillingJCheckBox                                 | <b></b> |
| 87    | cavityFillingJCheckBox = new JCheckBox();                        |         |
| 88    | <pre>cavityFillingJCheckBox.setBounds( 16, 159, 122, 24 );</pre> | 202     |
| 89    | <pre>cavityFillingJCheckBox.setText( "Cavity Filling" );</pre>   |         |
| 90    | contentPane.add( cavityFillingJCheckBox );                       | -       |
|       |                                                                  |         |

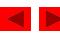

#### Figure 7.7 Changing *text* and *bounds* properties of xRayJCheckBox.

| 🖉 Sou | rce Editor [DentalPayment *]                            |      |
|-------|---------------------------------------------------------|------|
| 100   | // set up xRayJCheckBox                                 |      |
| 101   | <pre>xRayJCheckBox = new JCheckBox();</pre>             |      |
| 102   | <pre>xRayJCheckBox.setBounds( 16, 206, 122, 24 );</pre> | 1995 |
| 103   | <pre>xRayJCheckBox.setText( "X-Ray" );</pre>            |      |
| 104   | contentPane.add( xRayJCheckBox );                       | -    |
|       |                                                         |      |

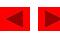

Figure 7.8 Application running after customizing three JCheckBoxes.

| 🌺 Dental Payment |                     |  |  |
|------------------|---------------------|--|--|
| Dental Pay       | Dental Payment Form |  |  |
| Patient name:    |                     |  |  |
| Cleaning         | \$35                |  |  |
| Cavity Filling   | \$150               |  |  |
| X-Ray            | \$85                |  |  |
|                  | Total:              |  |  |
|                  | Calculate           |  |  |

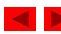

• Use method isSelected to determine if a JCheckBox is selected.

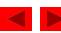

#### Figure 7.9 Determining if a JCheckBox has been selected.

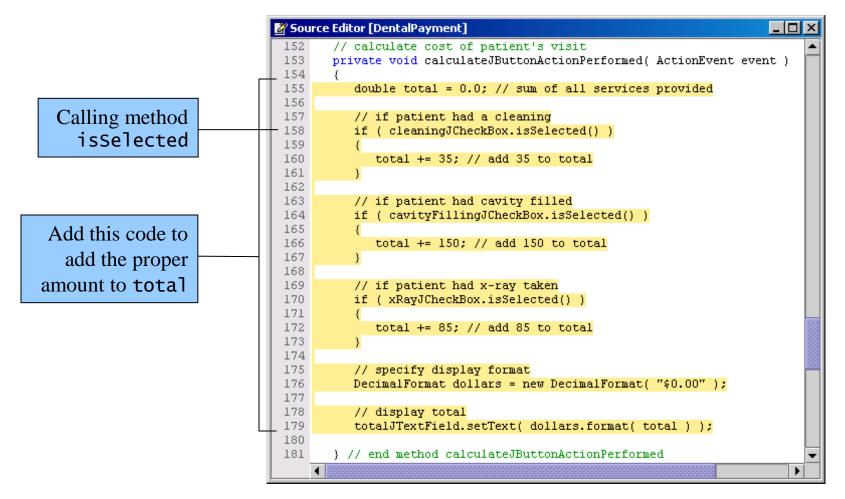

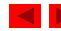

Figure 7.10 Application running without input.

| Dental Payment |               |                                                 |
|----------------|---------------|-------------------------------------------------|
| Dental Pa      | ayment Form   |                                                 |
| Patient name:  |               |                                                 |
| 🗌 Cleaning     | \$35          |                                                 |
| Cavity Filling | \$150         |                                                 |
| 🗌 X-Ray        | \$85          |                                                 |
|                | Total: \$0.00 | Application calculates a bill of \$0.00 when no |
|                |               | JCheckBoxes are checke                          |

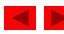

Figure 7.11 Application running with services selected, but no patient name entered.

| 🌺 Dental Payment    |        | <u>- 0 ×</u> |
|---------------------|--------|--------------|
| Dental Payment Form |        |              |
| Patient name:       |        |              |
| 🗹 Cleaning          |        | \$35         |
| Cavity Filling      |        | \$150        |
| 🗌 X-Ray             |        | \$85         |
|                     | Total: | \$35.00      |
|                     | C      | alculate 💦   |

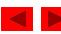

Figure 7.12 Message dialog displayed by the application.

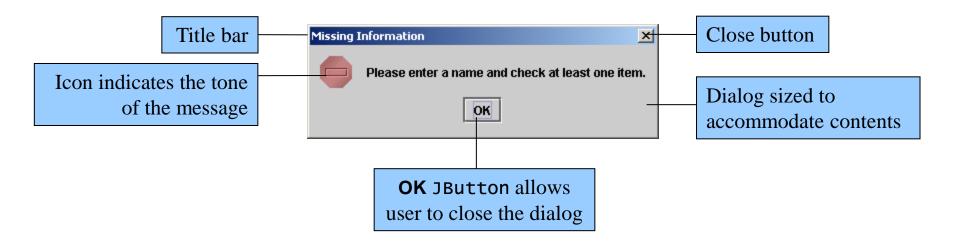

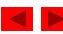

Figure 7.13 Adding an if statement to event handler calculateJButtonActionPerformed.

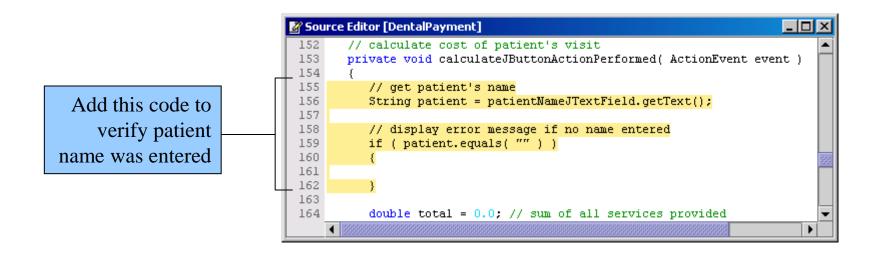

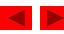

Figure 7.14 Message dialog code that displays a message to users.

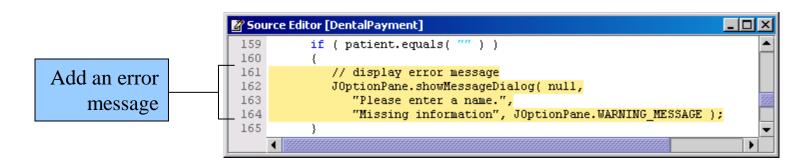

• Use method showMessageDialog to display error message in separate window

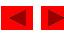

Figure 7.15 Adding an else part to an if statement.

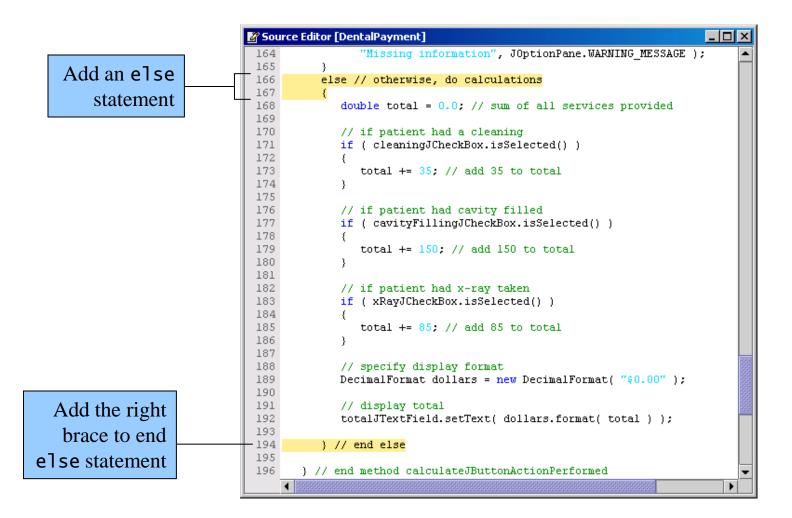

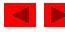

Figure 7.17 Application running without a name entered.

| Dental Payment |           |
|----------------|-----------|
| Dental Pay     | ment Form |
| Patient name:  |           |
| Cleaning       | \$35      |
| Cavity Filling | \$150     |
| 🗌 X-Ray        | \$85      |
|                | Total:    |
|                |           |

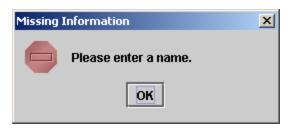

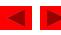

Figure 7.18 Application running with a name entered, but without any JCheckBoxes selected.

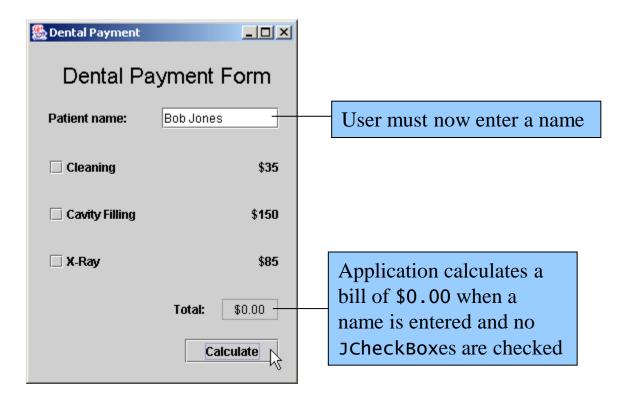

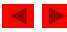

| JOptionPane<br>Constants                       | Icon       | Description                                                                                               |
|------------------------------------------------|------------|----------------------------------------------------------------------------------------------------|
| JOptionPane.<br>ERROR_MESSAGE                  |            | Icon containing a stop sign. Typically used to alert the user of errors or critical situations.           |
| JOptionPane.<br>INFORMATION_MESSAGE            | Ц          | Icon containing the letter "i." Typically used to display information about the state of the application. |
| JOptionPane.<br>QUESTION_MESSAGE               | 00         | Icon containing a question mark. Typically used to ask the user a question.                               |
| JOptionPane.<br>WARNING_MESSAGE                | ġ          | Icon containing an exclamation point. Typically used to caution the user against potential problems.      |
| JOptionPane.<br>PLAIN_MESSAGE                  | no<br>icon | Displays a dialog that simply contains a message, with no icon.                                           |
| Figure 7.19 JOptionPane dialog icon constants. |            |                                                                                                    |

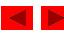

## 7.5 Logical Operators

- Logical operators
  - && (conditional AND)
  - || (conditional OR)
  - ^ (boolean logical exclusive OR)
  - ! (logical negation)

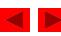

#### Using Conditional AND (&&)

```
if ( gender.equals( "Female" ) && age >= 65 )
{
    seniorFemales += 1;
}
```

| expression1                                  | expression2 | expression1 && expression2 |
|----------------------------------------------|-------------|----------------------------|
| false                                        | false       | false                      |
| false                                        | true        | false                      |
| true                                         | false       | false                      |
| true                                         | true        | true                       |
| Figure 7.20 Truth table for the && operator. |             |                            |

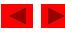

#### Using Conditional OR (||)

```
if ( semesterAverage >= 90 || finalExam >= 90 )
{
    JOptionPane.showMessageDialog( null, "Student grade is A.",
        "Student Grade", JOptionPane.INFORMATION_MESSAGE );
}
```

| expression1                                  | expression2 | expression1     expression2 |
|----------------------------------------------|-------------|-----------------------------|
| false                                        | false       | false                       |
| false                                        | true        | true                        |
| true                                         | false       | true                        |
| true                                         | true        | true                        |
| Figure 7.21 Truth table for the    operator. |             |                             |

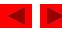

#### Using Boolean Logical Exclusive OR (^)

| expression1                                                                | expression2 | expression1 ^ expression2 |  |  |
|----------------------------------------------------------------------------|-------------|---------------------------|--|--|
| false                                                                      | false       | false                     |  |  |
| false                                                                      | true        | true                      |  |  |
| true                                                                       | false       | true                      |  |  |
| true                                                                       | true        | false                     |  |  |
| Figure 7.22 Truth table for the boolean logical exclusive OR (^) operator. |             |                           |  |  |

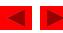

#### Using Logical Negation (!)

```
if ( !( grade == value ) )
{
    displayLabel.setText( "They are not equal!" );
}
```

| expression                                                | ! expression |  |  |  |
|-----------------------------------------------------------|--------------|--|--|--|
| false                                                     | true         |  |  |  |
| true                                                      | false        |  |  |  |
| Figure 7.23 Truth table for the ! operator (logical NOT). |              |  |  |  |

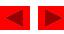

Figure 7.24 Using the && and || logical operators.

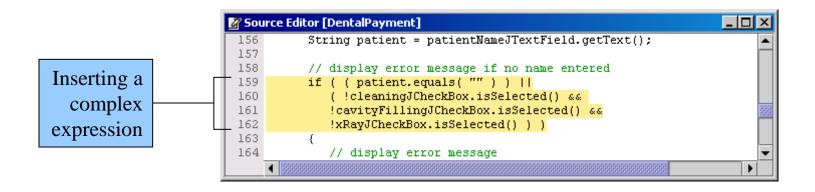

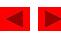

Figure 7.25 Message dialog displayed if no name is entered and no JCheckBoxes are selected.

| 🖉 Sou | rce Editor [DentalPayment *]                               | - D × |
|-------|------------------------------------------------------------|-------|
| 156   | String patient = patientNameJTextField.getText();          |       |
| 157   |                                                            |       |
| 158   | // display error message if no name entered or             |       |
| 159   | // no JCheckBox is selected                                |       |
| 160   | <pre>if ( ( patient.equals( "" ) )   </pre>                |       |
| 161   | ( !cleaningJCheckBox.isSelected() &&                       |       |
| 162   | <pre>!cavityFillingJCheckBox.isSelected() &amp;&amp;</pre> |       |
| 163   | <pre>!xRayJCheckBox.isSelected() ) )</pre>                 |       |
| 164   | {                                                          | 266   |
| 165   | // display error message                                   | 100   |
| 166   | JOptionPane.showMessageDialog( null,                       |       |
| 167   | "Please enter a name and check at least one item.",        |       |
| 168   | "Missing Information", JOptionPane.ERROR_MESSAGE );        | -     |
|       |                                                            |       |

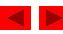

Figure 7.26 Message dialog displayed for incorrect input.

| 🌺 Dental Payment    | _O×       |                                                  | 🌺 Dental Payment          |             |
|---------------------|-----------|--------------------------------------------------|---------------------------|-------------|
| Dental Payment Form |           |                                                  | Dental P                  | ayment Form |
| Patient name:       | Bob Jones |                                                  | Patient name:             |             |
| 🗌 Cleaning          | \$35      |                                                  | ☑ Cleaning                | \$35        |
| Cavity Filling      | \$150     |                                                  | Cavity Filling            | \$150       |
| 🗌 X-Ray             | \$85      |                                                  | ⊻ X-Ray                   | \$85        |
|                     | Total:    |                                                  |                           | Total:      |
| Calculate           |           | Missing Information Please enter a name and chec | ×<br>k at least one item. | Calculate   |
|                     | OK        |                                                  |                           |             |

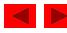